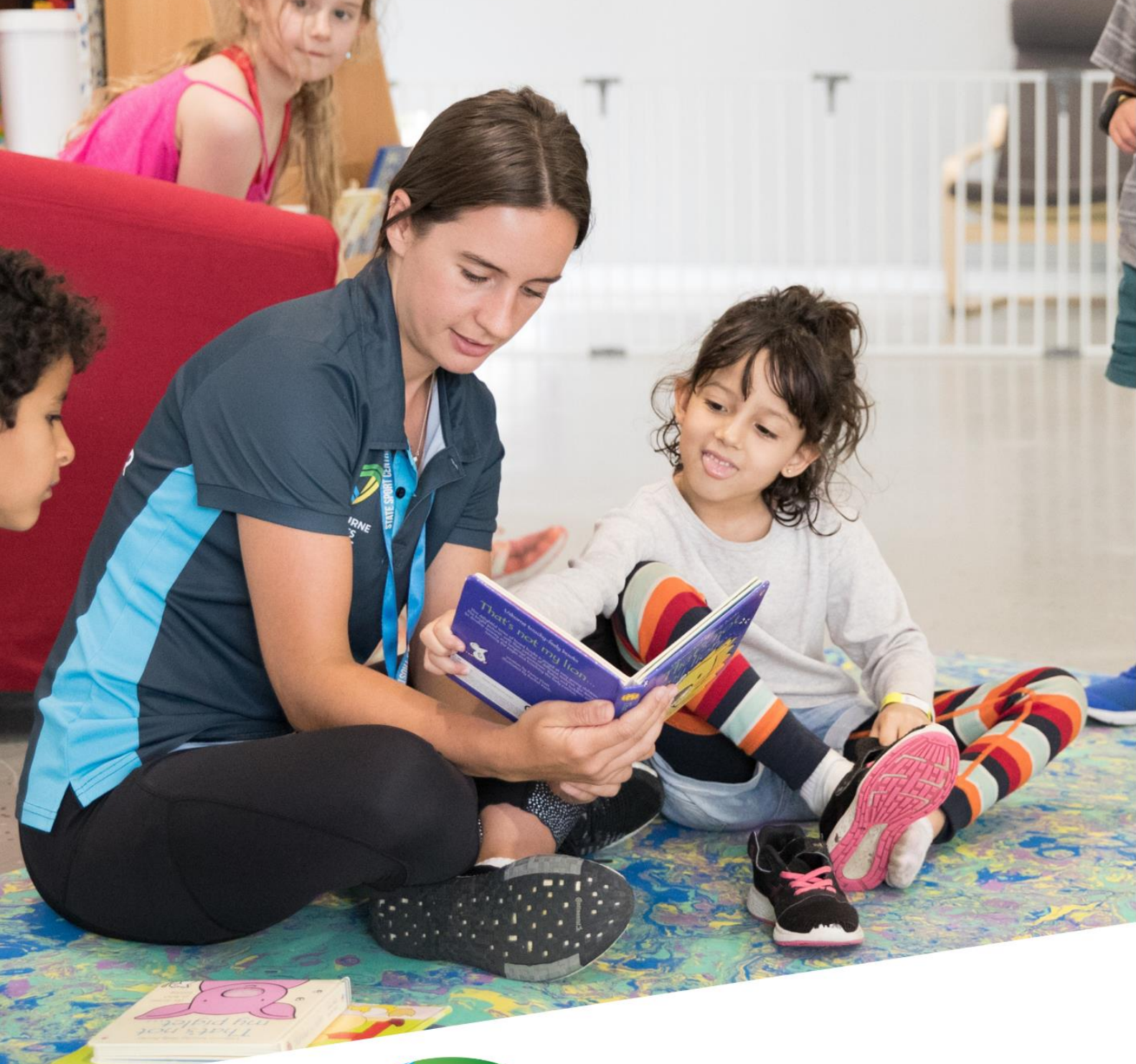

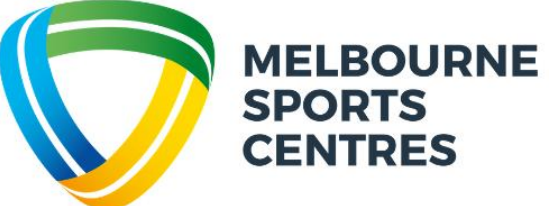

## **BOOKING INTO OCCASIONAL CARE**

## How book for your Occasional Care session

1. Navigate to the Melbourne Sports Centres website and select the "Client Portal" in the top right-hand corner

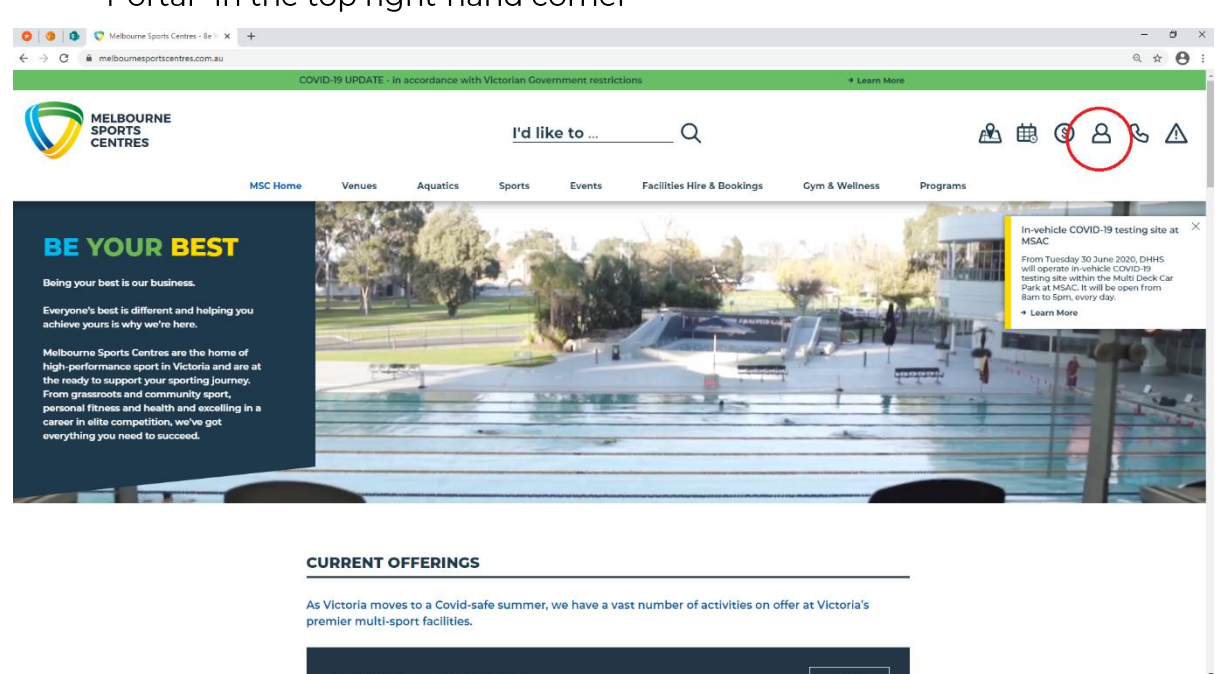

2. Enter your Perfect Gym username (email) and password

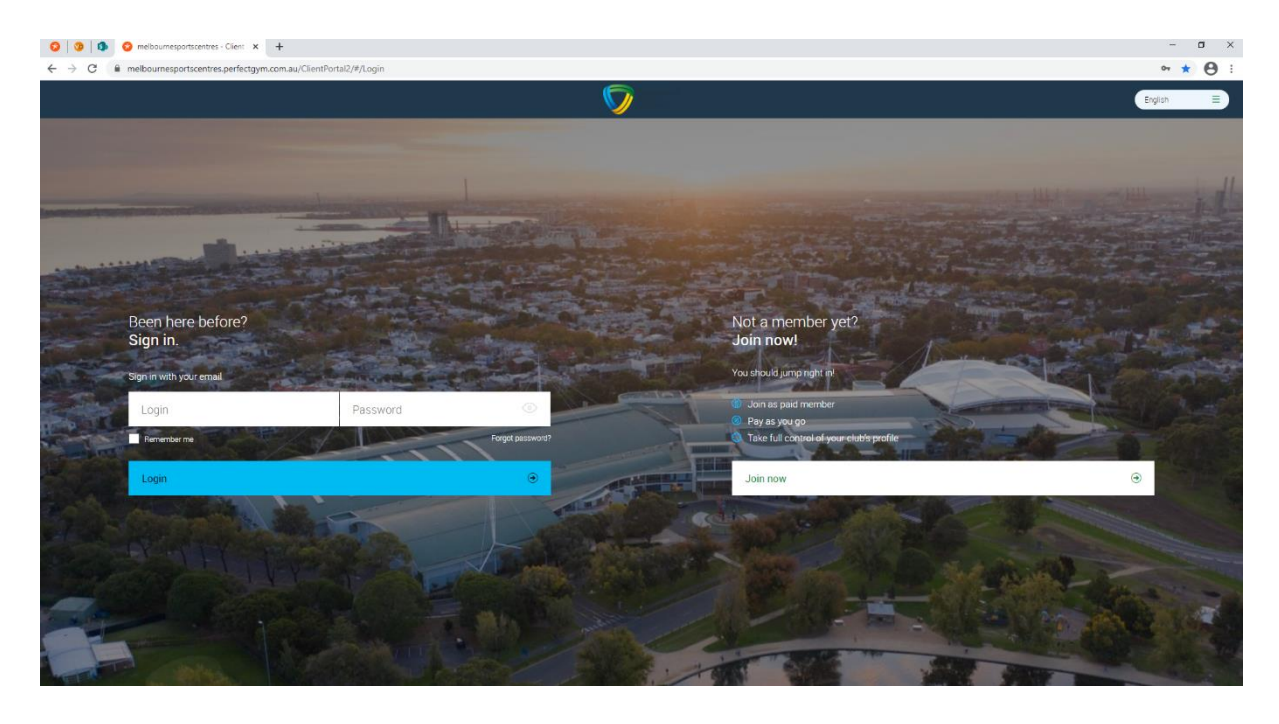

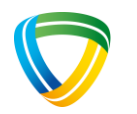

3. Navigate to "Book" then "Facility" and limit your "Facility Type" to Occasional Care 2 months to 12 months OR 12 months to 3 years OR 3 years to 7 years. Note: it is important you book into the appropriate age bracket so our friendly team can adhere to mandated ratios. Children booked into the wrong age will be asked to book into the correct age where possible or turned away when at capacity. No refunds or credits will be applied in these instances.

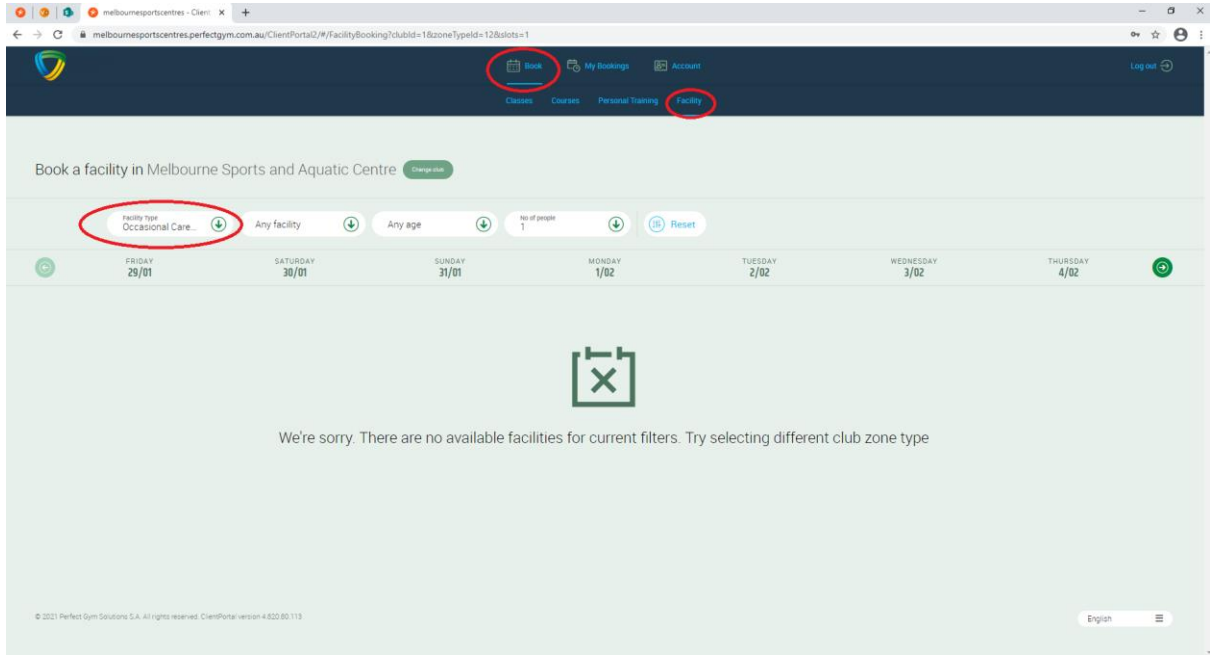

4. Select "book now" on your desired session

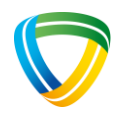

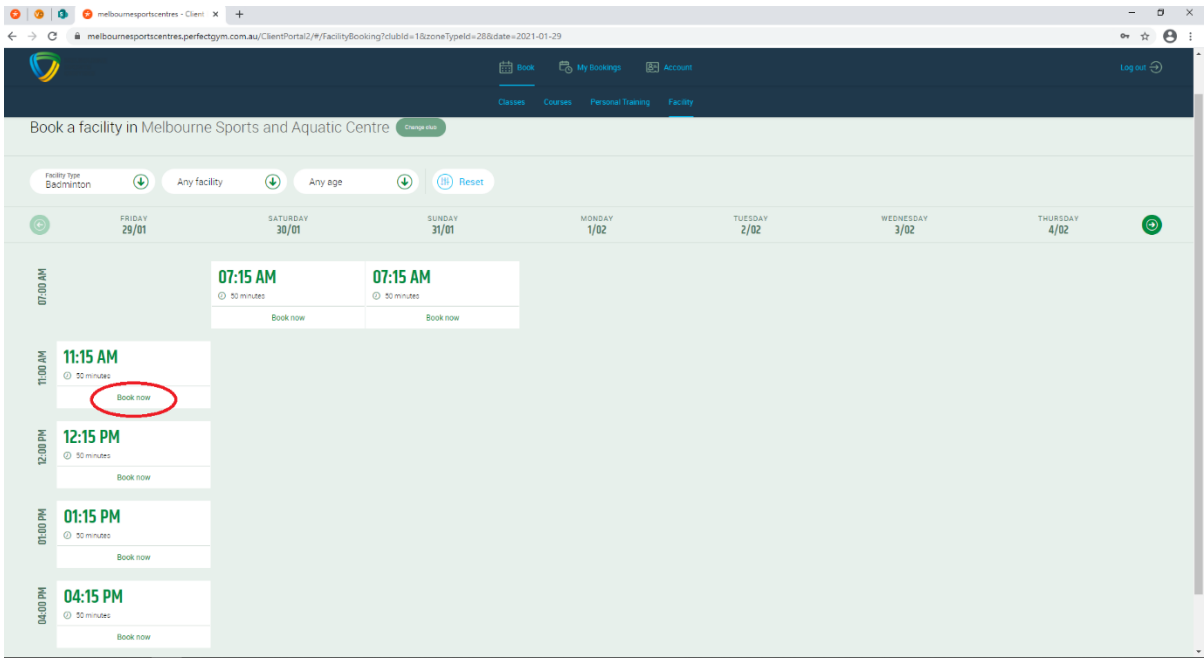

5. Confirm the session details are correct and select "next"

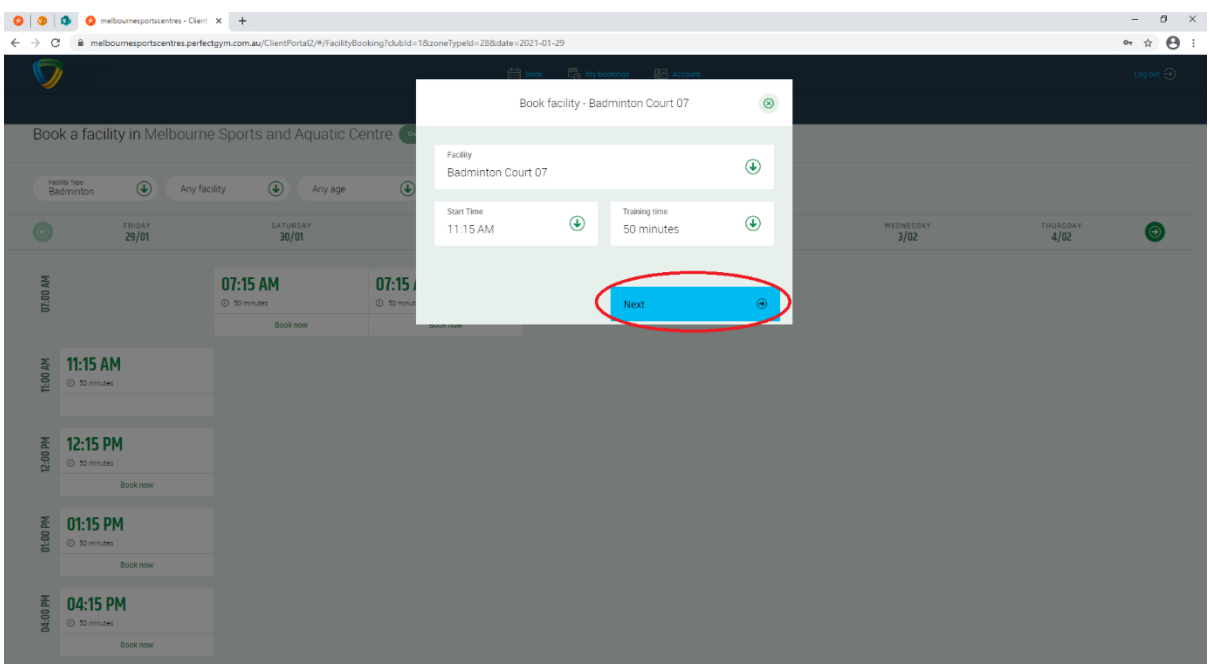

6. Select "Buy" and ensure you enter the correct payment details and process payment in full prior to exiting. You may receive a confirmation email prior to processing payment, however, if payment is not processed in full your booking will automatically cancel and your place will not be held.

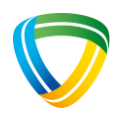

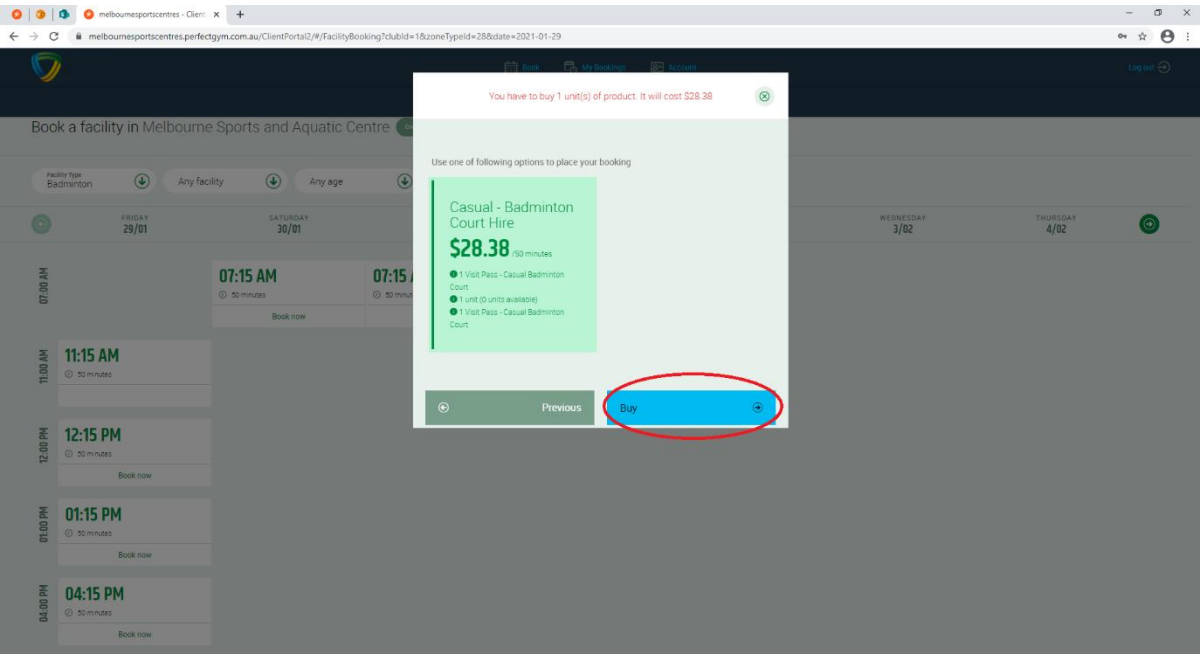

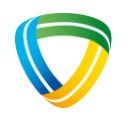